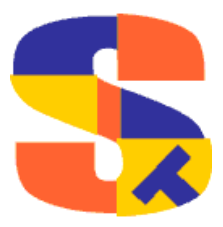

# **SUPRTOOL™ 6.0**

# **Database Handyman for HP e3000 and HP-UX and Linux**

# **Quick Reference Guide**

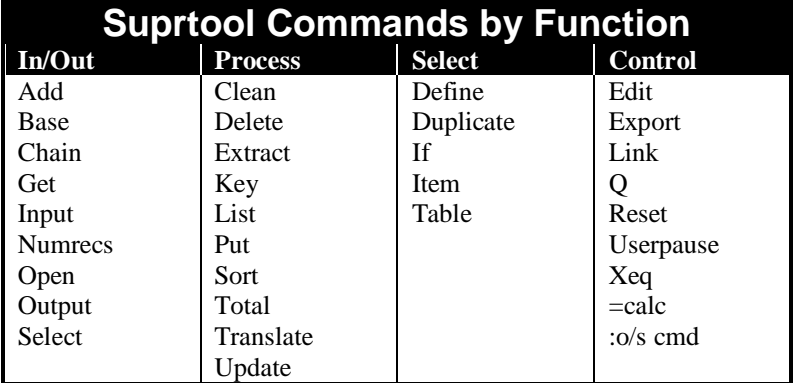

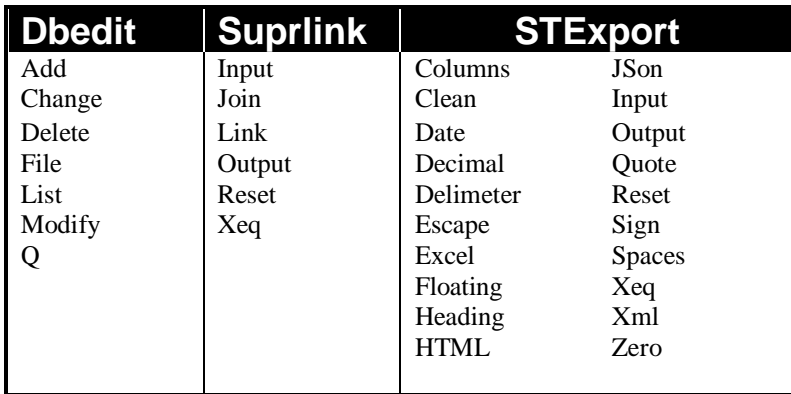

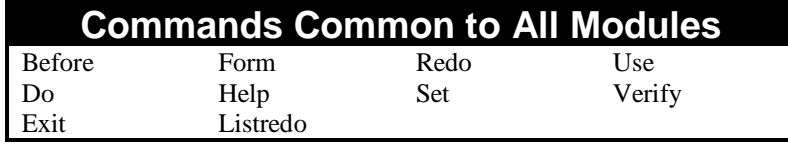

**Robelle Solutions Technology Inc.**

Suite 372, 7360 137 Street Surrey, BC Canada V3W 1A3

Phone: (604) 501-2001 Support: (289) 480-1060

E-mail: support@robelle.com Web: www.robelle.com

Copyright 1985-2017 Robelle Solutions Technology Inc.

# **Suprtool Commands**

The following list describes the commands that Suprtool understands at the ">" prompt. Continue command lines with "&" and combine commands on one line with ";". Shorten command names to the substring printed in capitals (e.g., BA for Base). You can use CI !variables in commands on MPE and \$environment variables on HP-UX.

#### Add *tablename*

#### Add ownername.*tablename*

The Add command inserts records into an Oracle table. Before records can be added, an Oracle database must be open. You can specify just the tablename or the ownername.tablename combination. The specified table name must be a valid table, not a view. For adding records to an Eloquence database please see the Put command.

>add customer

## BAse [[host][:service]/]database

Open an Eloquence database (close current base). Base command also follows value of Eloquence variable EQ\_DBSERVER.

```
base sample,5
 base :eloqdb/sample,5
 base hostname.robelle.com:eloqdb/sample,5
```
## BAse [*system*#] *base* [ *mode* ] [ *pass* ]

Open an IMAGE database (close current base). Specify remote base with system# prefix. Use "?" for pass to prompt with no echo in batch. (Default:  $logon = system, mode = 1, pass = ";")$ 

```
>base actrec.dat {mode = 1, pass = ";"}>base actrec.dat, 5, reader
>base sys2#act.db, 5 {remote on sys2}
```
## <span id="page-1-0"></span>Before [ *start* [ /*stop* ]] | *string* | [ ALL | @ ]

Redo commands with chance to modify. (Default: previous)

## Clean [ SPECIAL | <string> <range> ]

Specifies what characters to clean when using the \$Clean function. The SPECIAL keyword means characters from Decimal 0 to Decimal 31. Characters that match those defined with the Clean command, will be replaced by the value defined by Set CleanChar, which defaults to space. Clean characters can be defined with decimal notation "^" and/or the actual character as a string. To find records with specific characters see the \$findclean function in the IF command.

```
 >in mysdfile
 >clean special,"^128:^190","^255","}"
 >extract byte-field = $clean(byte-field)
```
#### Chain *setname search-field* = [ *key-values* | *table* ]

Read an IMAGE or Eloquence dataset by search path, TPI, or B-tree and select specific records (masters) or chains of records (details) for explicit key values; requires previous Base command. Specify the key values either

by an explicit list of values separated by commas or by a table name (see Table command [on page 10.](#page-9-0))

```
>chain d-sales, customer="12345"
>table slist, customer, file, slist.db
>chain d-sales, customer=slist
>chain d-sales,part-no="3YJ "
```
#### Define *field byteposition sublen* [ *type* ][ *subcount* ]

Define a new data field (name <33 characters) by specifying an absolute location and format. First byte of input record is 1. See Data-Types on page [12.](#page-11-0) (Default: type = byte, subcount = 1)

> >define city, 11, 10 {byte type} >define TransType,  $1, 2$ , int  ${1 = first}$  $\geq$  def amt, 11, 2, int, 12 {amt repeats 12 times}

### Define *field fieldname* [ *qualifier* ]

Define a new data field that is relative to the position of an existing database or Defined field. The qualifier equals

#### **[(***subscript***)] [ [***offset***] ] [***sublen***] [***type***] [***subcount***]**

The (subscript) specifies one sub-item of a compound item such as 5J2; 1 is the first and default sub-item. The offset specifies a byte offset from the existing location of fieldname; 1 is the default. The sublen and type override the existing size and data-type. See Data-Types on pag[e 12.](#page-11-0) When you specify a subcount, the sublen is the byte-length of each subfield.

```
>define itemcount, status, 2, int
>define costtotal, status[2], 4, ieee
>define middle, name(2)
```
#### **DELete**

Delete selected records from IMAGE or Eloquence input dataset using DBDELETE.

# <span id="page-2-0"></span>DO [ *start* [ /*stop* ]] | *string* | [ ALL | @ ]

Repeat previous commands without modifying them.

>do 5/9 {repeat several commands} >do if {repeat last If command}

## DUplicate ONLY | NONE KEYS [*num*] | RECORD [ COUNT ] [ TOTAL *field* ... ]

Include or exclude duplicate records for the output file. There are options to count the duplicate output records, and to total up to fifteen fields.

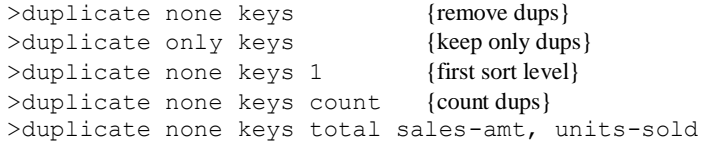

#### EDit

Edit a database (see Dbedit Subsystem on page [19\)](#page-18-0). Use the Base command before using the Edit command.

# Exit [ ABORT | SUSPEND | XEQ ]

Perform task and return to parent process. Exit Abort abandons task. Suspend lets you return to task later.

> $\geq$ exit {default = Xeq} >exit suspend {stop without executing}

#### EXPort [ *stexport-command* ]

Invoke STExport/MPE as a son process or pass a command to STExport.

>export input sdfile

You cannot use Suprtool/UX's Export command to invoke STExport/UX, but you can run STExport/UX by itself.

>/opt/robelle/bin/stexport

# EXTract *field* [ (*subscript*)] [ = *value* | = *field2* | = *expression* ] [ ,.. ]

Create output records by stringing together fields from the input record and constant values. Extracts are cumulative; you can use multiple extract commands. Extract can use dates (see Item command [on page 6\)](#page-5-0) and expressions (one per command, must be at the end of the command).

```
>ext custnum, transtable(3)
>ext CustTotal=15000
>ext CustName," ",CustAddr
>ext SalePrice = (SalePrice * 1.10)
>ext Day = (date-field mod 100)
>ext ByteField = ^7 {= ^G (bell)}
>ext c = (6000 - cost)
>ext yesterdate = $today(-1)
\rangleext date-field = \frac{2}{3}date(*/*/*-1)
\text{Text ccyymmdd-i2 = } $stddate(date-mmddyy)
>ext date-field = $stddate($days(date-field) +7)
\text{Text num-days} = (\text{Sdays}(\text{date1}) - \text{Sdays}(\text{date2}))>ext positive = $abs(num-expression)
>ext packed-field = $signed(integer-field)
>ext int-field = $truncate(real-expression)
\rangleext full-name = ($trim(first-name) + " " + &
                 $trim(last-name))
>ext lowercase = $lower(city)
>ext uppercase = $upper(city)
>ext $ETOA(ByteField) {EBCDIC to ASCII}
>ext field = $lookup(table, key, tabledata)
>ext new-price=$number(new-price-ascii)
>ext dbl-count=$counter
>ext count=$subcount(order-number)
>ext first-name=$split(full-name,first,"/")
>ext address(1)=$clean(address(1))
>ext mytotal=$total(sales-dollars)
>ext mysub=$subtotal(sales-dollars,order-number)
>ext int-field=$number(byte-number)
>ext edit-amount=$edit(sales-amount,"$$,$$$.99-")
>ext mycbcount=$subcount(sort-break)
>ext full-name=$proper(full-name)
>ext name=$translate(name)
>ext ccyymmdd=$month(ccyymmdd,+24)
>ext disp-field=$leadzeroz(disp-field,J)
>ext byte-field=$leadzerob(byte-field,J)
>ext byte-field=$justifyl(byte-field)
>ext byte-field=$justifyr(byte-field)
>ext dbl-int=$inrecnum
>ext byte-field=$respace(text-field,J)
```
EXTract *field1* [ (*subscript1*) ] \ *field2* [ (*subscript2*) ]

Specify an inclusive range of fields to extract.

```
>ext ProductNo \ SalesQty
>ext SalesAmt(4) \ SalesAmt(6)
```
## Form [ SETS | ITEMS | PATHS | *dataset* | *data-item* | *filename* ]

Show information about IMAGE or Eloquence database, datasets, items, or self-describing files. On HP-UX output goes to \$stdlist. On MPE output goes to Formout file, defaulting to \$stdlist.

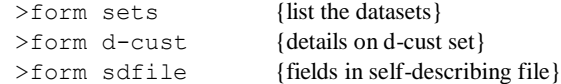

#### Get *setname* [ *subset* ]

Select an IMAGE or Eloquence dataset as input source; requires previous Base command. Subset options select only part of dataset. (Default: read the entire dataset.)

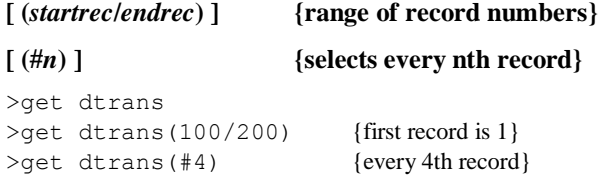

## Help [ *command-name* | *keyword* [ ,*section* ]]

Provide access to the on-line user manual. Type a keyword (e.g., Help Access) or a command-name. HQ for brief help.

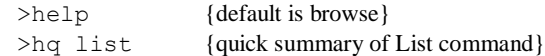

#### IF *expression*

Select a logical subset of the input source through an expression that tests one or more fields. See Record Selection on pag[e 13](#page-12-0) for details.

```
>if TransCode="01" and amount>1000
>if $upper(City)="VANC","SEAT","PORT"
>if StatWord.(4:1)=1 and addr=="@BC@"
>if a = alpha
>if $lookup(part-no-table,partno)
>if date=$today
>if TotalPrice <> (SalesTotal + Taxes)
>if $null(salestotal)
>if not $null(salestotal)
>if $invalid(date-field)
>if $stddate(dt-mmyydd) < $stddate(dt-aammdd)
>if (date-field mod 100) = 01
>if InDate \le \frac{1}{2} $date(*/*-6/*) {6 months ago}
\pi ($days(ship-date) - $days(order-date)) > 14
>if $abs(oldprice - newprice) > 10
>if $truncate(total / months) > 10
>if $lower(city) = "niagara falls"
>if $ltrim(last-name) = "Armstrong"
>if $findclean(last-name)
>if $lookup(mytable,char-field,id-field)=id-field
```
## Input *file* [ = *dataset* ] [ *subset* ]

Select an MPE or KSAM file as input source. The file can be the name of an existing disc file or a reference to a :File equation (\*name). The =set option requires an open base because the file is assigned the same record format as the IMAGE set. The first record is 0, except for some KSAM files where it is 1. Subset options select only part of the file.

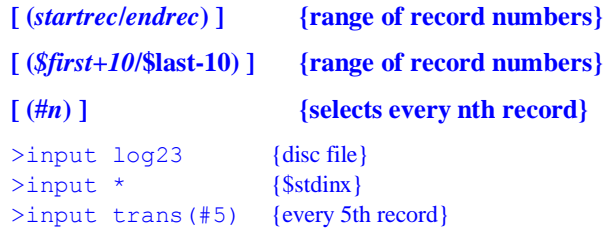

# Input *file* [ *fileinfo* ] [ *subset* ]

The file is the name of an HP-UX file. The fileinfo options are Reclen, LF, and NOLF. The Reclen option must be followed by the record length (in bytes) of each data record. Subset options select only part of the file.

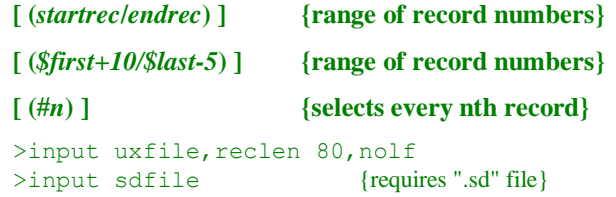

## <span id="page-5-0"></span>ITem *itemname* DATE | DECIMAL *attribute*

Define the date format or implied decimal places for an item. For compound items, all sub-items are assigned the same date type or number of decimal places. The attribute is a string for Date and the number of decimal places for Decimal. The Date attributes describe the format of the date.

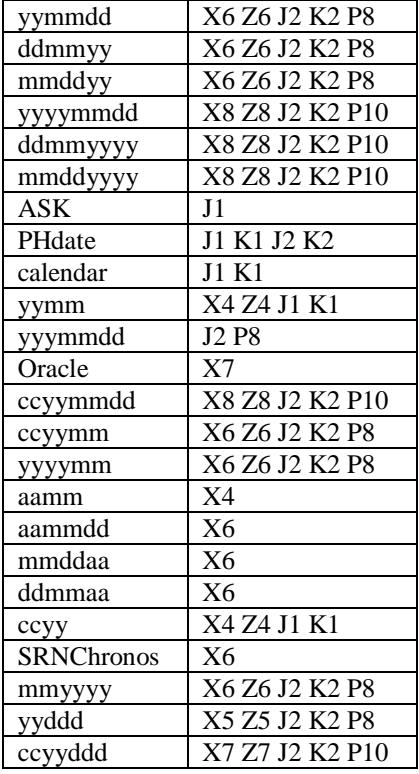

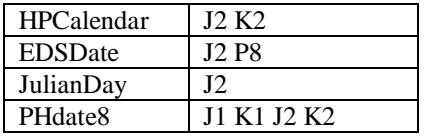

```
>item UnitCost,decimal,2
>item InDate, date, ddmmyy
>extract InDate=$today(-1) {yesterday}
>if InDate<=$date(*/*-6/*) {6 months ago}
```
# [ Key ] *byteposition bytelen* [ *type* ] [ DESC ]

Define an arbitrary sort field anywhere within the input record. See Data-Types [on page 12.](#page-11-0) (Default: type = byte, ascending)

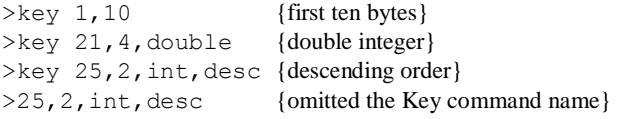

## LINk [ *suprlink-command* ]

Invoke Suprlink as a son process or pass a command to Suprlink .

>link input sdfile

You cannot use Suprtool/UX's Link command to invoke Suprlink/UX, but you can run Suprlink/UX by itself.

/opt/robelle/bin/suprlink

```
List [ STANDARD ]
      [ RECORD ]
      [ DUPLEX ]
      [ TITLE "string" [ DATE format ] ]
      [ HEADING "string" [ "string"... ] ]
      [ ONEPERLINE ]
      [ LABEL ]
      [ PCL format ]
      [ NOREC ]
      [ NONAME ]
      [ NOSKIP ]
      [ NOSAMETO]
      [ OCTAL | HEX | DECIMAL ]
      [ CHAR ]
      [ LEFTJUSTNUM ]
      [ RIGHTJUSTNUM ]
      [ TIME format ] 
      [FILE name APPEND RECLEN size]
      [LP][ DEVICE name ]
```
Report selected records to Suprlist file, defaulting to \$stdlist. Report selected records to \$stdlist to an LP device or to a file using the FILE option and control the size with the RECLEN option. Standard produces a columnar report, but the default is either a formatted listing or Octal/Char if the file is unstructured. Use Title and Heading to customize the listing. Record prints on attached printer, and Duplex prints two sided.

> >list standard record {to attached printer} >list stand title "Overdue Accounts"

# <span id="page-7-0"></span>LISTREDO [ *start*[ /*stop* ] | [ ALL | @ ] *string* ] [ ;ABS | ;REL | ;UNN ] [ ;OUT *file* ]

Display previous commands; ",," is shortcut. (Default: last 20 commands)

```
>listredo 10/40
>listredo input {all Input commands}
```
#### Numrecs *number* | *percentage*%

Specify size of input, output and Sortscr files as an absolute number of entries or as a percent of input size. Required for input tape files.

> >numrecs 100000 >numrecs 5% {5% of the input}

### OPen ALLBASE dbename owner ORACLE username password

Open an SQL database. Allbase is supported on MPE and HP-UX. Oracle is supported on HP-UX only.

```
>open allbase inventory anne
>open oracle scott tiger
>open oracle scott/tiger@machine
```
### Output *file* [ *format* ] [ APPEND | ERASE | TEMP ]

Define the name of the output file as one of the following: a new disc file (default), an existing disc or KSAM file (Append or Erase option), "\*" for \$stdlist, a reference to a :File equation (\*name), or =Input to sort a file into itself. If you use List, Put, or Total, output defaults to \$null. Output produces the same record format as the input source (adjusted by Extract commands), unless you override with format keywords:

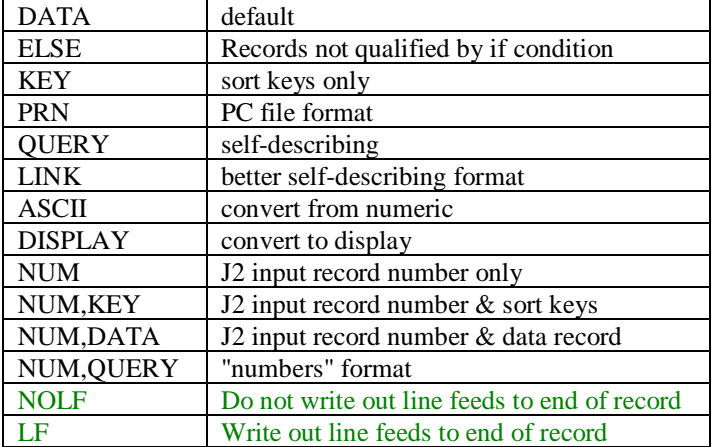

Converted ASCII fields have a trailing sign (usually blank for positive values). Size depends on the binary field's format:

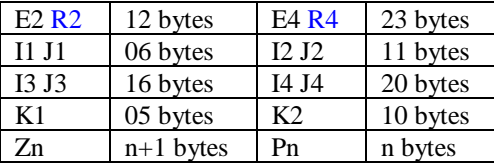

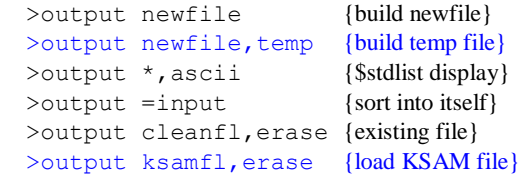

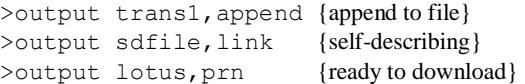

## Put *set* [,[host][:service]/]database]

Put the output records to an Eloquence dataset by using DBPUT.

```
Put trans
Put dtrans,sample,5
Put dataset, : eloqdb/sample, 5
put dataset,hostname.robelle.com:eloqdb/sample,5
```
## Put *set* [ ,*base* [ ,*mode* [ ,*password* ] ] ]

Put the output records to an IMAGE dataset by using DBPUT.

>put dtrans, actrec, 4 {another base} >get curmonth; put history {same base}

### Q [ "*string*" ]

Print a string on the CRT. (Default: print blank line)

>q "Sorting customer records" {quoted}

## <span id="page-8-0"></span>REDO [ *start*[ /*stop* ]] | *string* | [ ALL | @ ]

Redo command lines; modify using MPE control codes.

>redo input {repeat previous Input command}

# Reset [[ ALL | @ ] | *command* [ ... ]]

Reset aspects of the current task. Reset All resets all input and output commands, but not Define and Set options. (Default: Reset Delete, Sort, Key, If, List)

> >reset if {reset If command} >reset all

#### SELect *statement*

Specify an input source with an SQL select statement. Some processing options can be specified on the Select statement or with other Suprtool commands.

Using SQL to sort:

>select \* from user.acct@emp order by name

Using Suprtool to sort:

>select \* from user.acct@emp >sort name

#### Set *option-name value*

Enable/disable options. See Configuration Options on page [14.](#page-13-0) Verify Set shows current values.

>set statistics off

# SOrt *field* [ (*subscript*) ] [ DESCending]

Specify a field or a Defined field as a sort field. For compound items, the first sub-item is the default.

>sort CustNumber {default ascending sort}

### <span id="page-9-0"></span>TAble *tablename itemname keyword qualifier*

Build a table of values for testing in the If and Chain commands, or for extracting from the table with the Extract command. The tablename (up to 16 characters) must be unique. Itemname is a database item or a Defined field, or a field in a self-describing file. For compound items, Table uses the first sub-item. The keyword is one of ITEM, FILE, or SORTED. The format of qualifier depends on keyword: for ITEM, a list of explicit data values; for FILE and SORTED, a filename whose data is unsorted or sorted by itemname, followed by an optional HOLD keyword and an optional Data keyword indicating a list of data fields to be loaded from the self-describing file.

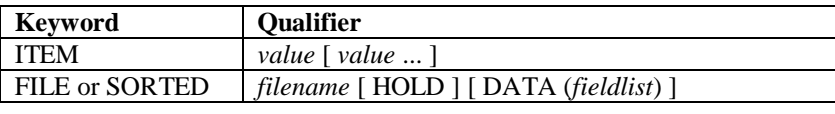

>table select, ccode, item, "ABCD", "FILM" >chain m-customer,ccode=select

>table select, ccode, file, extract.file, hold >if \$lookup(select,ccode)

>table t, ccode, file, sdfile, data (updatefield) >update

>extract dbfield=\$lookup(t,ccode,updatefield)

>table t, ccode, file, sdfile, data (updatefield) >if dbfield=\$lookup(t,ccode,updatefield)

# TRanslate TOUNREAD | TOREAD | *"^from:^to"*

Translate command allows you to specify a From and To-character in decimal notation, that can be used in the \$translate function. Translate also has two keywords TOUNREAD, which makes a translate table to help make things unreadable, and TOREAD, which makes a translate table to make byte fields readable again.

> >translate tounread >ext name=\$translate(name)

## Total *field* [ (*subscript*) ] [ *decplaces* ] \$FILE *file* [ APPEND | ERASE | TEMP ] \$FILE \$LIST

Compute sum total of a numeric field value in all selected records and print the result with a specified number of decplaces (default is 0 unless specified in Item command). The \$file option prints the totals to a file or to the List device (\$list). (Default: subscript  $= 1$ )

> >total cust-balance,2 >total \$file tothist,append

# UPdate [ CIUPDATE ]

Update IMAGE or Eloquence fields specified by subsequent Extract commands.

```
>update
>extract status-code="OLD"
```
#### Use[Q] *filename*

Execute commands from a Text file or a Qedit file.

>use define6.usefile

### USERpause "*string*"

Print prompt string; wait for any key.

```
>userpause "Press Return"
```
## Verify [ ALL | @ | VERSION | *command* [ ... ] ]

Show current specifications.

>verify input {print name of input file}

Xeq

Perform the specified task, then wait for more commands.

# **More Suprtool Functions**

O/S commands

```
>purge abc
>run myprog
>!rm abc
>!chmod 777 myfile
```
#### Calculations

 $>=312/4$  {try "=?" for help}

Sort keys

>10,2,integer

Comments

>{this is a comment in braces}

# **Modify Functions In The Before Command**

Printing characters replace; control keys edit. Move with the spacebar. Press the Return key after each function.  $\wedge$  means Control.

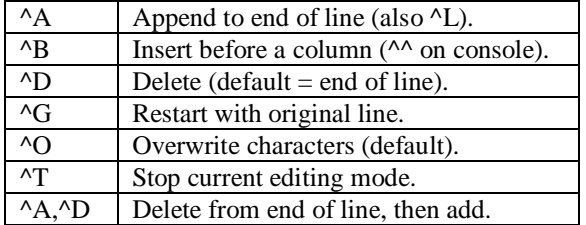

# **Calling Suprtool2**

User programs can call Suprtool via the interface routine Suprtool2 (see St2usl.Pub.Robelle, St2xl.Pub.Robelle,/opt/robelle/lib). The user program calls Suprtool2 repeatedly, passing in Suprtool commands via a control record (COBOL definition in Cobol.Qlibsrc.Robelle). The last command passed to a user program must be Exit. Normally, Suprtool creates an output file which the user program then reads. To avoid typing mistakes, copy the control record from the file. Be careful to :Prep or :Link program with Cap=PH.

# **Suprtool Fields**

Suprtool recognizes fields in databases and self-describing files. The Define command can define new fields or redefine existing fields into new sizes or data-types so that you can name and use important parts of existing fields. Refer to the Defined field in other commands (e.g., Extract, If, etc.). Select one element of a compound field by specifying a subscript in parentheses. The first element is (1).

#### *field-name* **(***subscript***)**

The default subscript is the first sub-item for Total, Define, Sort, and If, but the entire compound item for Extract. Table does not allow subscripts; it always uses one (1). The If command's syntax uses up to 3 subscripts, so you can refer to subfields without using Define (see user manual).

```
>define two, address(2), 20, byte
>extract two {20 bytes of 2nd line}
>define trans, partnum[7], 2
>if trans="XT" {last 2 bytes of X8}
```
# <span id="page-11-0"></span>**Data-Types**

The data-types for the Define and Key commands:

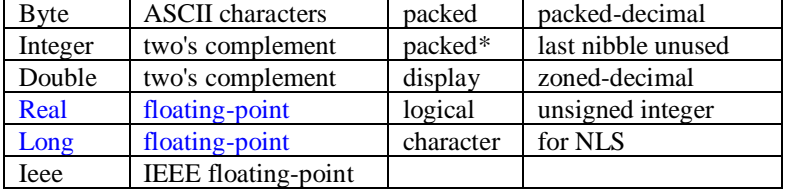

The Suprtool definitions for the IMAGE data-types:

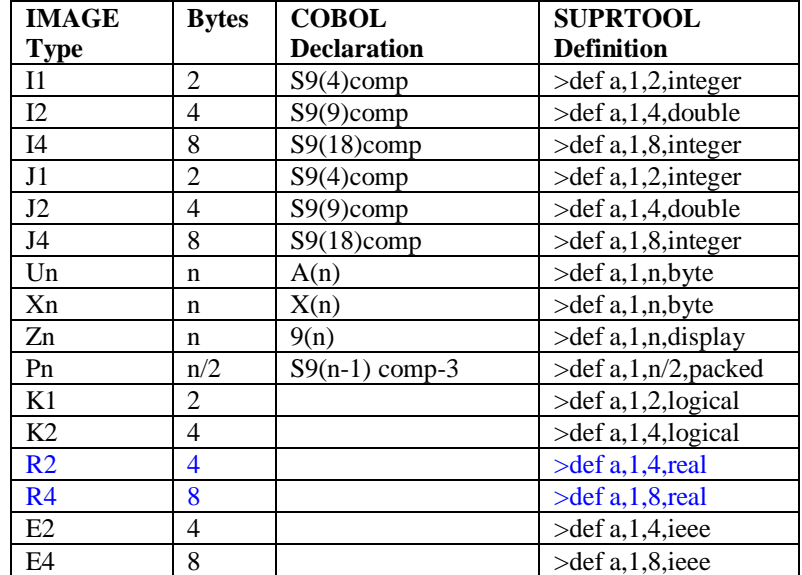

The Suprtool definitions for PowerHouse data types:

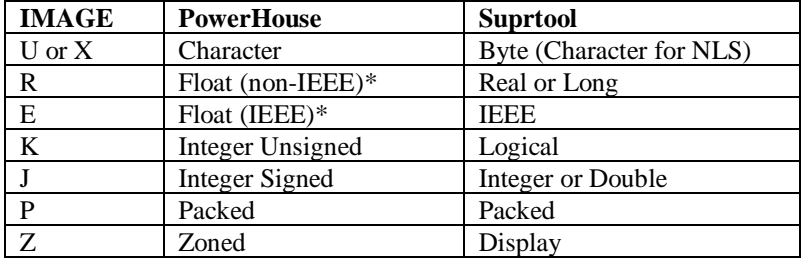

- \* IEEE or Non-IEEE depends on whether "float IEEE" or "float NONIEEE" was declared under "System Options" in your System Dictionary
- Use QSHOW to view the attributes of a subfile.

The Suprtool definitions for the Allbase data types:

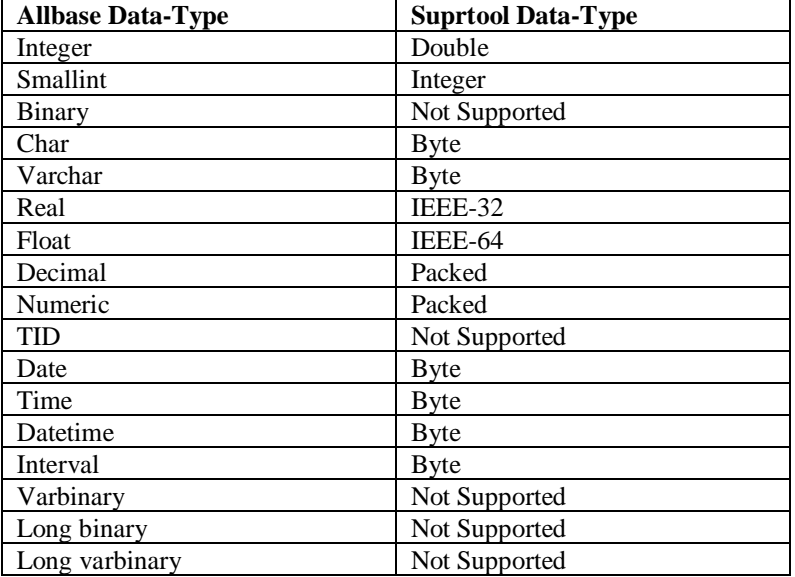

<span id="page-12-0"></span>The Allbase date and time fields are returned as byte-type fields with the following lengths:

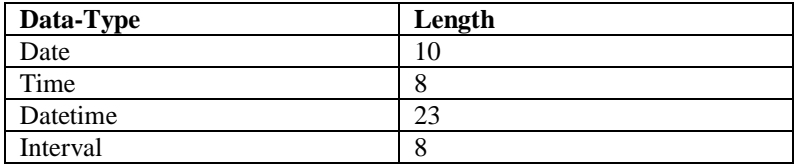

The Suprtool definitions for the Oracle data types:

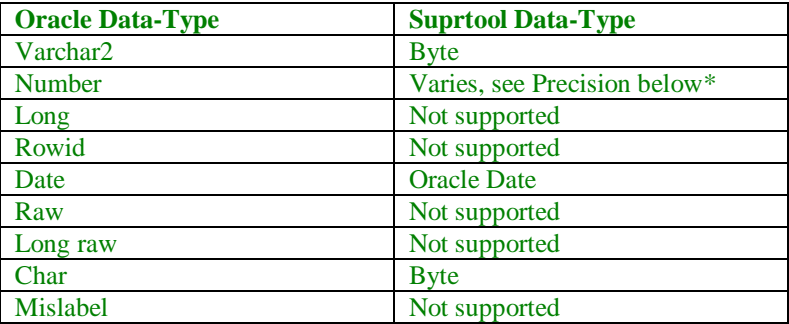

The following table describes the translation for each case:

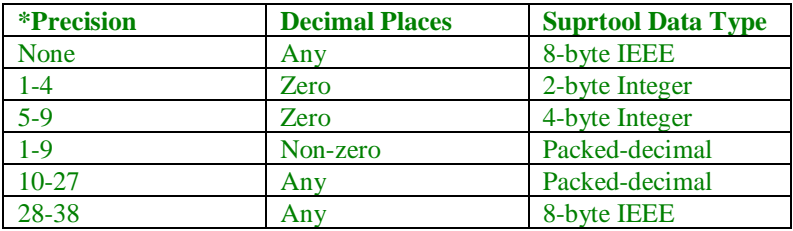

You can change the Suprtool format for certain fields using the command Set Oracle Integer On, which when extracted will give the following Suprtool Data types:

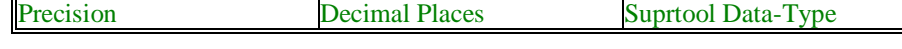

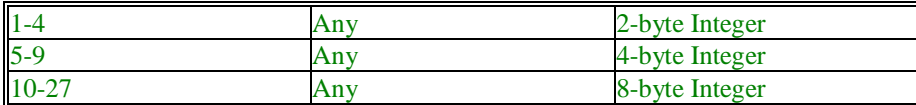

# **Record Selection**

The If command lets you select a subset of the input source based on field values in the entries, and it allows you to combine tests. Operator precedence is parentheses, NOT, AND, OR, unary minus, multiply and divide, add and subtract.

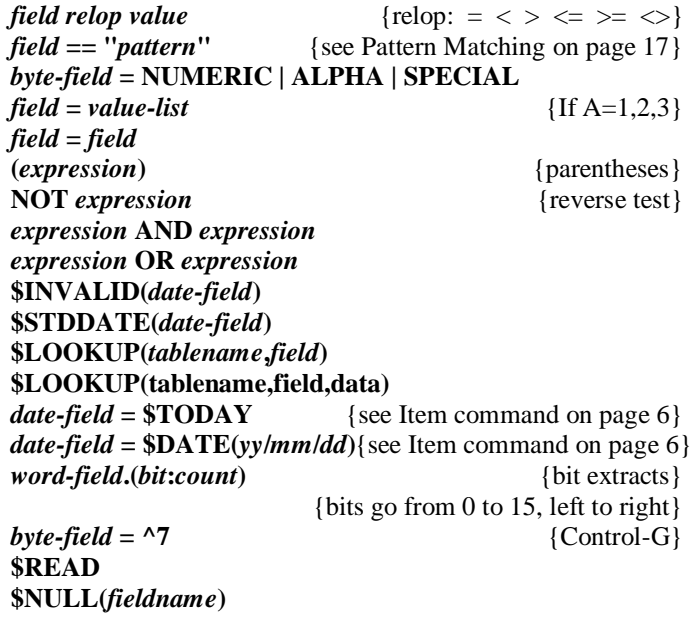

# <span id="page-13-0"></span>**Configuration Options**

Override Suprtool's default options with Set commands.

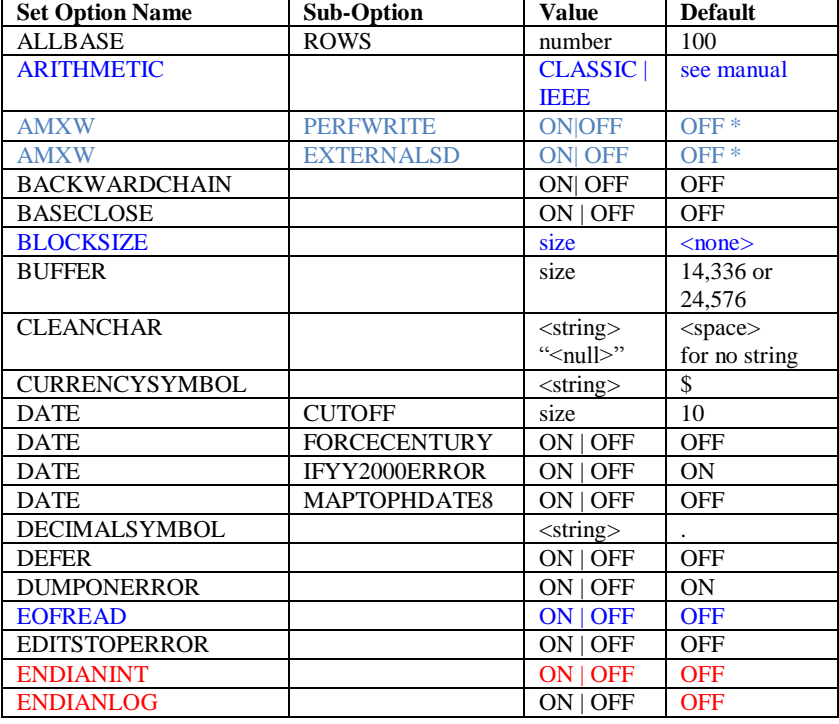

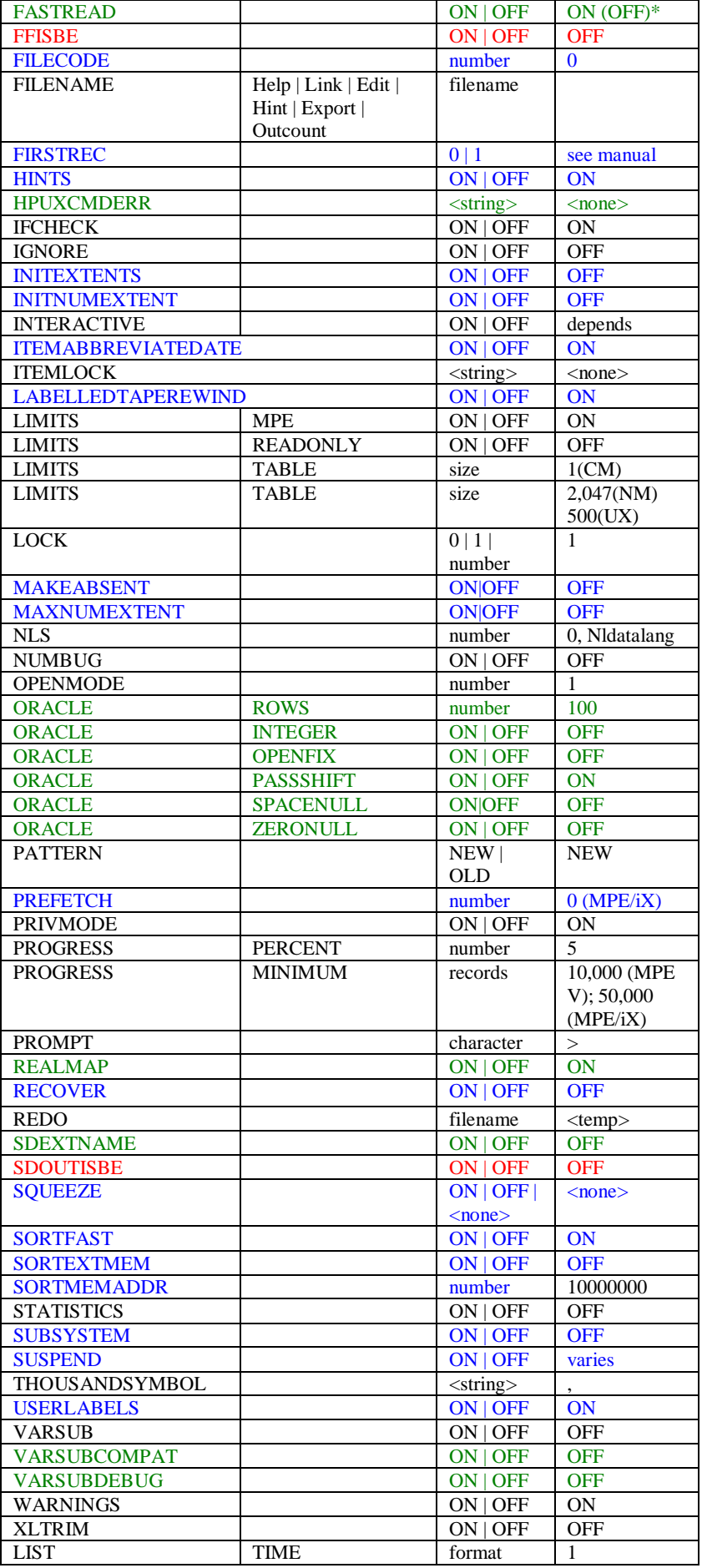

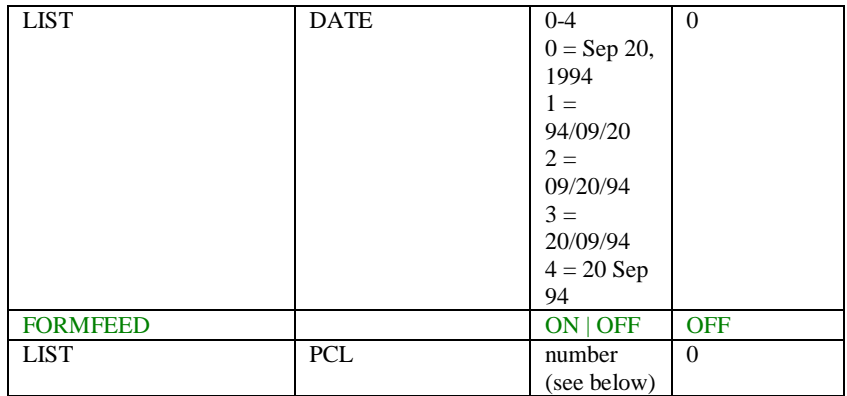

- Suprtool for HP-UX and Suprtool Open
- Suprtool for AMXW
- Fastread default is On for regular Suprtool for HP-UX and Off for the Dynamic Image loading version. (uses ROBELLELIB\_IMAGE variable)

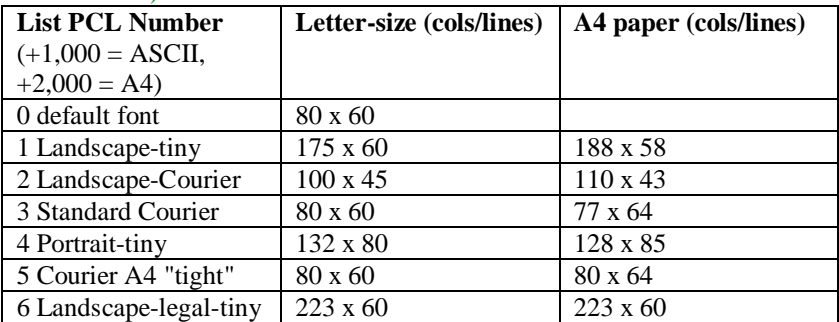

# **Ways to Run Suprtool/MPE**

#### :Run Suprtool.Pub.Robelle [;parm=value] [;info="string"]

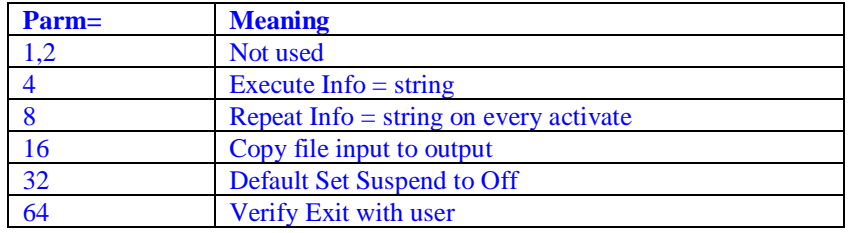

#### **Job Control Words (JCW)**

Suprtool sets the system JCW to a fatal state when Suprtool fails in a batch job. Suprtool sets a JCW named SuprtoolOutCount to the number of output records. SuprtoolOutCount has a maximum number of 65,535. On MPE/iX, Suprtool sets a variable named SuprtoolFullCount to the number of output records.

#### **Suprmgr files**

This usefile is executed every time Suprtool runs:

Suprmgr.Pub.Sys

/opt/robelle/suprmgr

# **Ways to Run Suprtool/UX**

/opt/robelle/bin/suprtool [option]

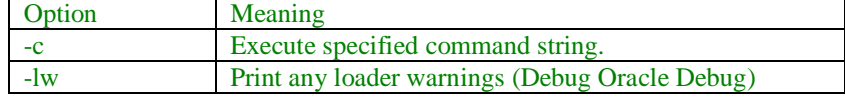

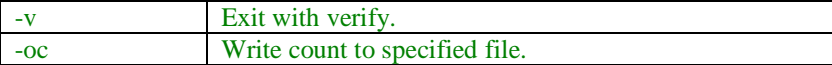

# <span id="page-16-0"></span>**Pattern Matching**

The If command can search a byte field for a pattern of characters.

```
if bytefield == "pattern" {match}
```
**if** *bytefield* **>< "***pattern***"** {does not match}

- @ Zero or more characters (any) & Escape character
- ~ Zero or more blanks <br> . Reserved for future use
	-
- ? One alphanumeric character  $\wedge$  Reserved for future use
- # One numeric character

```
>if item-desc >< "@bolt@"
>if address=="\frac{1}{2}#1010" {look for # sign}
```
# **Suprlink**

Suprlink can access multiple files, produce a sorted disc file with a composite record of related fields from up to 7 files, and feed the merged file into your report program. Suprlink accepts only one command per line, but commands can be continued on the next line with an ampersand (&). The prompt character is "+", not ">."

:run Suprlink.Pub.Robelle

/opt/robelle/bin/suprlink

#### Before

See Suprtool section, page [2.](#page-1-0)

### DO

See Suprtool section, page [3.](#page-2-0)

# Exit | ABORT | SUSPEND | XEQ ]

Perform task specified, and return to O/S or parent process. (:Run Suprlink/MPE with Parm=64 to verify on exit.)

> $+e$ xit {default = Xeq} +exit suspend {stop without executing}

# Form [ *filename* ]

Display the fields in a self-describing file.

 $+6$  cm  ${default = show fields in the input file}$ +form customer

### Help [ *command-name* | *keyword* [ ,*section* ]]

Access the on-line user manual.

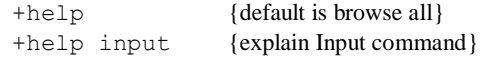

### Input *filename* [ BY *key-field* ]

Select the primary input source. There is an option to specify the key-field by which the file is sorted.

### Join *filename* [ BY *link-keys* [ FROM *input-keys* ] ] [ REQUIRED | OPTIONAL ]

Join two files that have multiple keys in both the input file and the Join file.

+join custfile

## Link *filename* [ BY *link-keys* [ FROM *input-keys* ] ] [ REQUIRED | OPTIONAL ]

Link the input file to another link file, maximum of seven.

```
+link custfile
+link sales by customer-no
```
#### LISTREDO

See Suprtool section, page [8.](#page-7-0)

## Output *filename* [ TEMP ] [ ERASE ] [ DATA ] [LINK]

Specify output file name and whether it is temporary.

+output custsale {default file name = Output}

### REDO

See Suprtool section, page [9.](#page-8-0)

#### Reset

Cancel the current task.

+reset {reset everything}

#### Set *option-name value*

Set configurable options.

+set mapped on +set statistics on +set varsub on +set warnings off {batch only}

### Use[Q] *filename*

Execute commands from a Text or Qedit file.

```
+use cap2.infile
```
## Verify

Show current specifications.

+verify {show everything}

### Xeq

Perform the current Suprlink task.

+xeq

# **Ways to Run Suprlink/UX**

/opt/robelle/bin/suprlink [option]

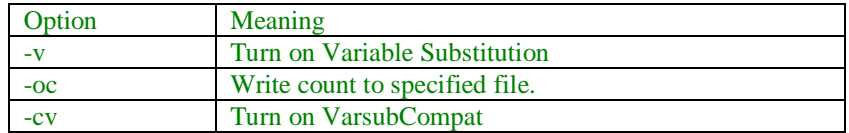

# **Dbedit Subsystem**

<span id="page-18-0"></span>Edit records in an IMAGE, Eloquence or Oracle (with IMAX library) database. Most Dbedit commands prompt for a key value, then process matching entries. Dbedit accepts one command per line. Command abbreviations are shown in capitals. The Dbedit prompt character is "#". The generic format of a Dbedit command is

#### **command [file] [;option [;option]]**

The *file* parameter consists of *dataset:fieldlist*. See page 21 for details.

### Add [ *file* ] [ ;*options* ]

Add new entries to a dataset manually.

#add m-customer {add to master} #add d-address;limit=1 {only 1 record}

#### Before

See Suprtool section, page [2.](#page-1-0)

Change [ *file* ] [ ;*options* ]

Replace a key value in a master and all related details.

#change m-customer {must be master}

# Delete [ *file* ] [ ;*options* ]

Remove selected entries from a dataset.

#delete m-cust {prompts for key} #d d-address;key=cust-no

### DO

See Suprtool section, page [3.](#page-2-0)

#### Exit

Return control to the main part of Suprtool.

#exit {leave Dbedit subsystem}

## File [ *file* ] [ ;*options* ]

Establish the current file and field list as a default for other commands. (Default: none)

> #file d-address {entire entry} #file m-cust:cur-bal {only 1 field}

## Form [ SETS | ITEMS | PATHS | *dataset* | *data-item* | *filename* ]

Show information on items and sets of database. (Default: datasets in database or fields in current dataset)

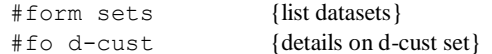

#### Help [ *command-name* | *keyword* [ ,*section* ]]

Access the help file.

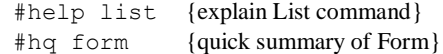

## List [ *file* ] [ ;*options* ]

Display entries from a dataset or a group of related datasets.

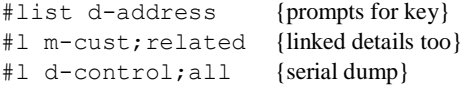

#### LISTREDO

See Suprtool section, page [8.](#page-7-0)

# Modify [ *file* ] [ ;*options* ]

Change field values in a dataset.

#modify d-address #m m-cust;updatekey {critical fields!} #m d-address;key=city {alternate key}

### Q [ *string* ]

Print a literal message on the screen. (Default: none)

#q Add a new customer to the files:

#### REDO

See Suprtool section, page [9](#page-8-0)

#### Set *option-name value*

Configure Dbedit options such as the prompt character or underlining input fields. See Dbedit Configuration Options [on page 21.](#page-20-0)

#set reset off {retain Key = options}

#### Use[Q] *filename*

Do commands from a Keep or Qedit file. (Default: none)

#use selfile

# Verify [ ALL | BASE | DSET | SET | CIUPDATE ]

Show the Dbedit specifications and options. (Default: Base, Dset, CIUpdate, changed Set values)

```
#verify all
```
# **Dbedit File Parameter**

The file parameter consists of a dataset name with an optional list of fields. (Default: same as previous command)

*dataset* **[ :** *field***, ... ]**

You can use the :File command to set up the current values.

```
#delete m-customer
#list m-customer:name,address
```
# **Dbedit Command Options**

The options come after the file parameter and can be combined with semicolons:

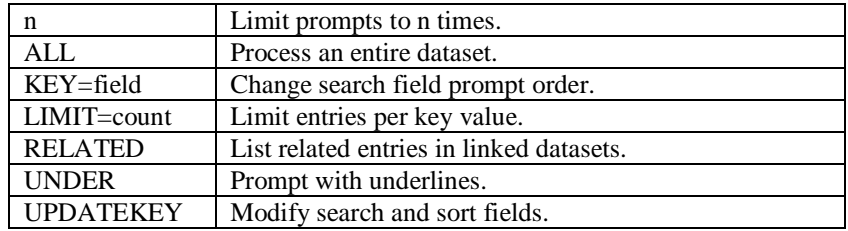

# <span id="page-20-0"></span>**Dbedit Configuration Options**

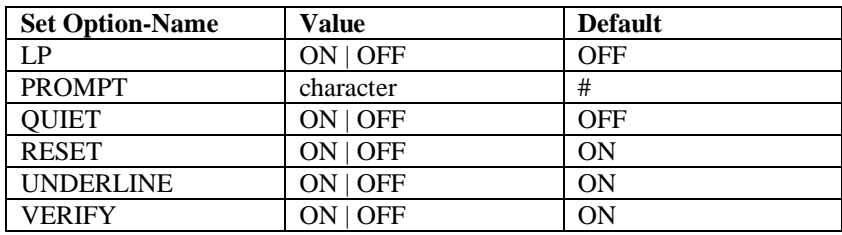

>edit {enter Dbedit first} #set quiet on {reduce screen output} #set verify off {don't list new records}

# **Dbedit Subcommands**

Enter subcommands when Dbedit prompts for field values.

- // Stop the current command immediately (same as \\)
- ? Describe the current field
- $\lt$  Go back one field in the list ( $\lt$ 3 for 3 fields)
- << Return to the first field in the list
- > Go forward one field in the list ( >3 for 3 fields)
- >> Skip the rest of the fields in the list
- 'Use blanks for the field (useful in batch)
- \* Use the last value for this field
- [ Force what follows "[" to be a value, not a subcommand
- @F Search for field F (e.g., @bin-no)
- = Calculator

## **STExport**

STExport reads a self-describing input file and applies formatting rules to create an output file, which is suitable for importing into other applications. STExport accepts only one command per line, but commands can be continued on the next line with an ampersand  $(x)$ . The STExport prompt character is "\$", not ">."

```
:run STExport.Pub.Robelle
```
/opt/robelle/bin/stexport

#### Before

See Suprtool section, page [2.](#page-1-0)

### Columns FIXED | NONE

Specify whether fields are formatted into variable- or fixed-length columns.

## Clean [ SPECIAL | <string> <range> ]

Specifies what characters to clean from byte type fields. Characters that match those defined with the Clean command, will be replaced by the value defined by Set CleanChar, which defaults to space.

```
 $in mysdfile
 $clean special,"^128:^190","^255","}"
 $out prnfile
```
## Date NONE | *date-format* [ "*separator*" ] | INVALID [ ASTERISKS | NULL | "*string*" ]

Specify a date format for all dates and how to process invalid dates.

## DECimal PERIOD | COMMA

Specify which symbol will be used to indicate the decimal place in numeric fields.

## DElimiter NONE | COMMA | TAB | "*string*"

Specify which delimiter character, if any, is to appear between each formatted field.

### EScape delimeter quote eol "*string*"

The Escape command will take the defined delimeter, quote and Eol and escape with a "/", if found in any byte type field. This is for easier importing for some SQL Import programs.

escape delimeter quote eol "/"

### DO

See Suprtool section, page [3.](#page-2-0)

# Exit [ ABORT | SUSPEND | XEQ ]

Perform specified task, and return to O/S or parent process. (:Run STExport/MPE with Parm=64 to verify on exit.)

> $$exit$  {default = Xeq} \$exit suspend {stop without executing}

## FLoating DEFAULT | FIXED *decimal-places* | SCIENTIFIC *decimal-places*

Specify the format and the number of decimal places for floating-point fields.

### Form [ *filename* ]

Display the fields in a self-describing file.

 $$form$  {default = show fields in the input file} \$form customer

## HEAding NONE | FIELDNAMES | "*string*" | ADD "*string*"| COLUMN "*string*"|

Specify which heading, if any, is to appear as the first record of the output file.

### HElp [ *command-name* | *keyword* [ ,*section* ]]

Access the on-line user manual.

\$help {default is browse all} \$help input {explain Input command}

# HTML NONE | PREFORMATTED | TABLE [ TITLE "*string*" ] [ HEADING "*string*" ]

Use HTML to format Web pages for either Internet or intranet applications.

\$html table title "Product Listing"

#### Input *filename*

Select a file to read and format.

\$input invoices

### LISTREDO

See Suprtool section, page [8.](#page-7-0)

## Output \* | *filename* [ TEMP ] [ LF | NOLF ] [ ERASE ]

Specify output file name and whether it is temporary.

\$output custsale {default file name = Output}

### Quote NONE | DOUBLE | SINGLE

Specify which quote character, if any, is to be used around byte-type fields.

#### REDO

See Suprtool section, page [9.](#page-8-0)

#### Reset

Resets the Input and Output files, cancels the task in progress. Does not reset formatting commands such as Delimiter, Head, Spaces, etc.

\$reset

#### Set *option-name value*

Set configurable options.

\$set cleanchar " " \$set mapped on \$set statistics on

```
$set varsub on 
$set warnings off {batch only}
$set xmltagchar " "
$set zonedfix on
```
## SIgn NONE | FLOATING | LEADING | TRAILING

Specify what should be done with the sign character for numeric fields.

### SPaces NONE | TRAILING

Specify whether byte-type fields have trailing spaces.

#### Use[Q] *filename*

Execute commands from a Text or Qedit file.

\$use cap2.infile

## Verify

Show current specifications.

\$verify {show everything}

# Xeq

Perform the current STExport task.

\$xeq

# XML VERSION "*string*" DOCTYPE "*string*" | *filename* FILE "*string*" RECORD "*string*"

Generate output consisting of well-formed XML output.

\$xml \$xml doctype myfile.xml

# Zero NONE | LEADING

Specify whether numeric fields have leading zeros.

# **Ways to Run STExport/UX**

/opt/robelle/bin/stexport [option]

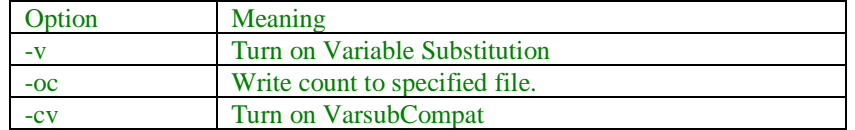

# **Speed Demon**

For large datasets, replace DBGET mode-2 calls in your programs with Speed Demon calls (native or compatibility mode), which should be 2-5 times faster than DBGET. Restrictions: database cannot be open in modes-3 or -7, requires full-read access, cannot be remote, and cannot update or delete after Get. See Cobol2.Qlibsrc.Robelle for sample code.

#### SPDEEXPLAIN *status*

Print a three-line message based on the status array.

#### SPDEDBINIT *base, set, mode, status, control, list*

Initialize Speed Demon and specify what dataset to read. For partial field lists, specify mode-2. If your dataset may change during the read, specify mode-3 to read to end-of-file.

#### SPDEDBSCAN *base, status, buffer, dummy*

Read the next entry in the set specified in SPDEDBINIT, returning it in the buffer.SPDEDBSHUT *base, set, mode, status, dummy*

Mode-1: Close the Speed Demon environment (this must be done before reading another dataset). Mode-2: Close the environment and print statistics about the read operation.

# **SUPRTOOL TIPS AND TECHNIQUES**

## **Converting Numeric Data Types**

Suprtool does not change the data type in the input file, but it can change the data type as it copies numeric data to the output file.

To convert a field from Integer to Packed:

define my-packed-field,1,*size*,packed extract my-packed-field = integer-field

To convert a numeric field from ASCII to binary:

define ascii-field,*start*,*length*,display define binary-field,1,*size*,integer extract binary-field = ascii-field

To convert a numeric field from ASCII to binary with sign and decimal place :

```
define ascii-field,start,length,display
define binary-field,1,size,integer
extract binary-field = $number(ascii-field)
```
# **Update Fields in A Dataset**

Update a field in a dataset, using replacement values stored in a selfdescribing file. (Create the self-describing file using the Link option of Suprtool or Suprlink.) Load the self-describing file into a Suprtool table, then update the dataset field with the values loaded in the table. E.g., to update credit-balance with new values found in myfile:

```
get dataset
table t,acct-no,file,myfile,data(new-balance)
if $lookup(t,acct-no)
update
extract credit-balance = &
     $lookup(t,acct-no,new-balance)
xeq
```
# **Counting Values Found in A File**

Use the Duplicate command to list all the different values in a field, and to count how many times each value occurs. E.g., to list how many shipments we have made, by state:

```
get ship-dataset
sort state-code
extract state-code
duplicate none keys count
list standard
xeq
```
# **Subtotaling A Field**

Use the Duplicate command to total a field based on a sort key. E.g., to report the sales figures by date:

```
get invoices
sort invoice-date
extract invoice-date
duplicate none keys total sales-amount
list standard
xeq
```
# **Searching For Records in One File Based on Selection Criteria in Another File**

E.g., to select all invoices for customers in California, when state-code is not in the invoices file:

```
get customer-master
if state-code = "CA"
extract acct-no
output myfile, link
xeq
get invoices
table t,acct-no,file,myfile
if $lookup(t,acct-no)
```
# **Finding the Intersection of Two Files**

If a Suprlink input record does not have a matching link record, that input record does not appear in the output file. Use this to find the "intersection" of two files. E.g., list all the invoices over \$1,000 for customers in California:

```
get invoices
item sales-total, decimal, 2
if sales-total > 1000.00sort cust-no
output inv1000,link
xeq
get customer-master
if state-code = "CA"
sort cust-no
output custca, link
xeq
link input inv1000
link link custca
link output cagt1000
link xeq
```
# **Suprlink Tips and Rules-of-Thumb**

- You can have only one Input file, but up to seven Link files.
- All the files must be self-describing, created using the Link or Query option.
- All the files must be sorted by a common linking field.
- The common linking field must have the same size, data type, and content in all the files.
- Input records without matching link records will be dropped from the output file, unless the Optional keyword is used on the Link command.
- In general, the input file is made up of "detail-like" records, and the link file is made up of "master-like" records, even though they may not actually come from masters and details.
- Specifically, the input file will be the file that has multiple records with the same key value (the common linking field), and the link file will be the file that has only one record with a given key value.
- To improve speed, try to reduce the files before feeding them to Suprlink. When creating the files with Suprtool, select only the desired records using the If command, and select only the needed fields using the Extract command.
- If both the Input file and the Link file have multiple key values then you should use the Join command instead of the Link command.

# **Dynamically Loading Libraries**

Suprtool for HP-UX, AMXW and Open versions dynamically load the required Eloquence and Oracle routines on startup. Suprtool will only print a warning on startup unless you run Suprtool with the –lw option. Suprtool requires two Eloquence libraries, namely: libimage3k.sl and libeqdb.sl. and one from Oracle, typically libclntsh.sl. The optional version that dynamically a third-party Image Replacement library needs to have the ROBELLELIB\_IMAGE variable set to the fully qualified path name of the replacement variable.

Suprtool for AMXW and Suprtool for HP-UX use two methods for dynamic loading. By default, Suprtool will use shl\_load to load the necessary routines which will look in the directories defined in the SHLIB\_PATH. If you have the ROBELLE\_DYN\_LOAD variable set to Y, then Suprtool will use dlopen, which will look at LD\_LIBRARY\_PATH first when deciding where to look for the library files that it requires.

For example to insure that Suprtool resolves the library loads you can set the SHLIB\_PATH (or LD\_LIBRARY\_PATH) system wide in your /etc/profile file in the following manner:

export SHLIB\_PATH=\$ORACLE\_HOME/lib32:/opt/eloquence/8.2/lib/hpux32

If you do not have the SHLIB\_PATH or (LD\_LIBRARY\_PATH) variable set to a value where the libraries can be found, Suprtool will then try to load from their default names locations. The Oracle interface will first try to load libclntsh.so and then attempt to load libclntsh.sl from \$ORACLE\_HOME/lib32/.